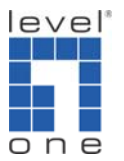

# LevelOne 無線網路卡如何使用 X-Link 對戰 PSP

## 支援的型號:**WNC-0301USB V1/V2,WNC-0303USB V1,WNC-0304USB V1**

X-Link 版本:**XLinkKai-7.1.7.6-win32** Driver 版本:**6.3.0.0** Utility:**2.21.0.0** 

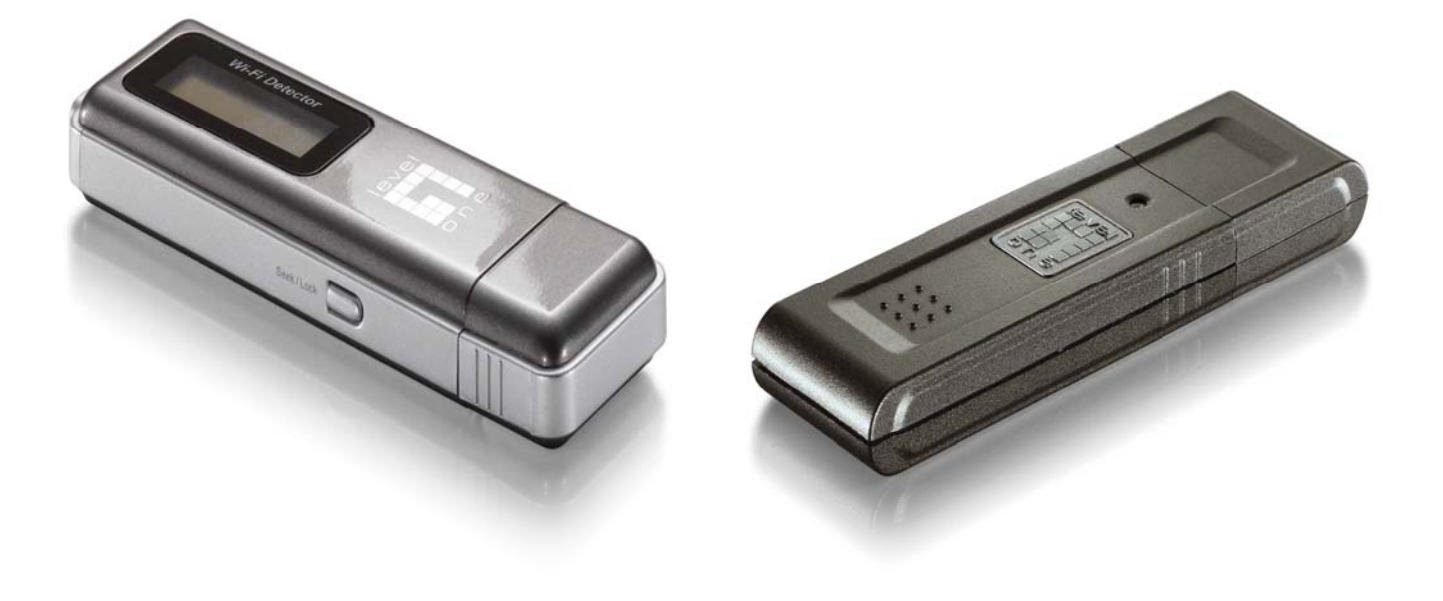

## *Quick Installation Guide*

## 請先至http://www.teamxlink.co.uk/ 註冊。

### 點選 SIGN UP

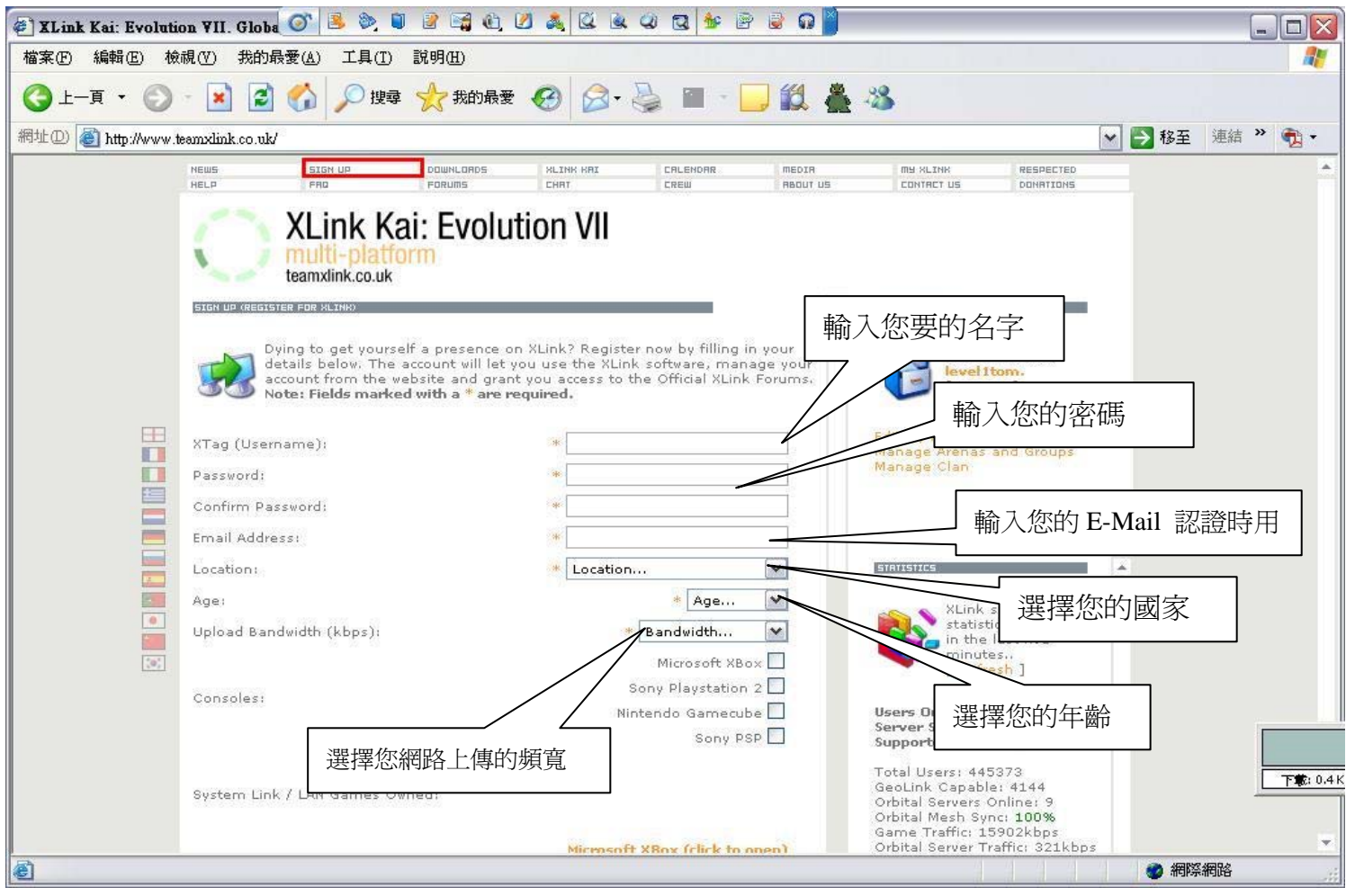

## 輸入完成按下 Submit

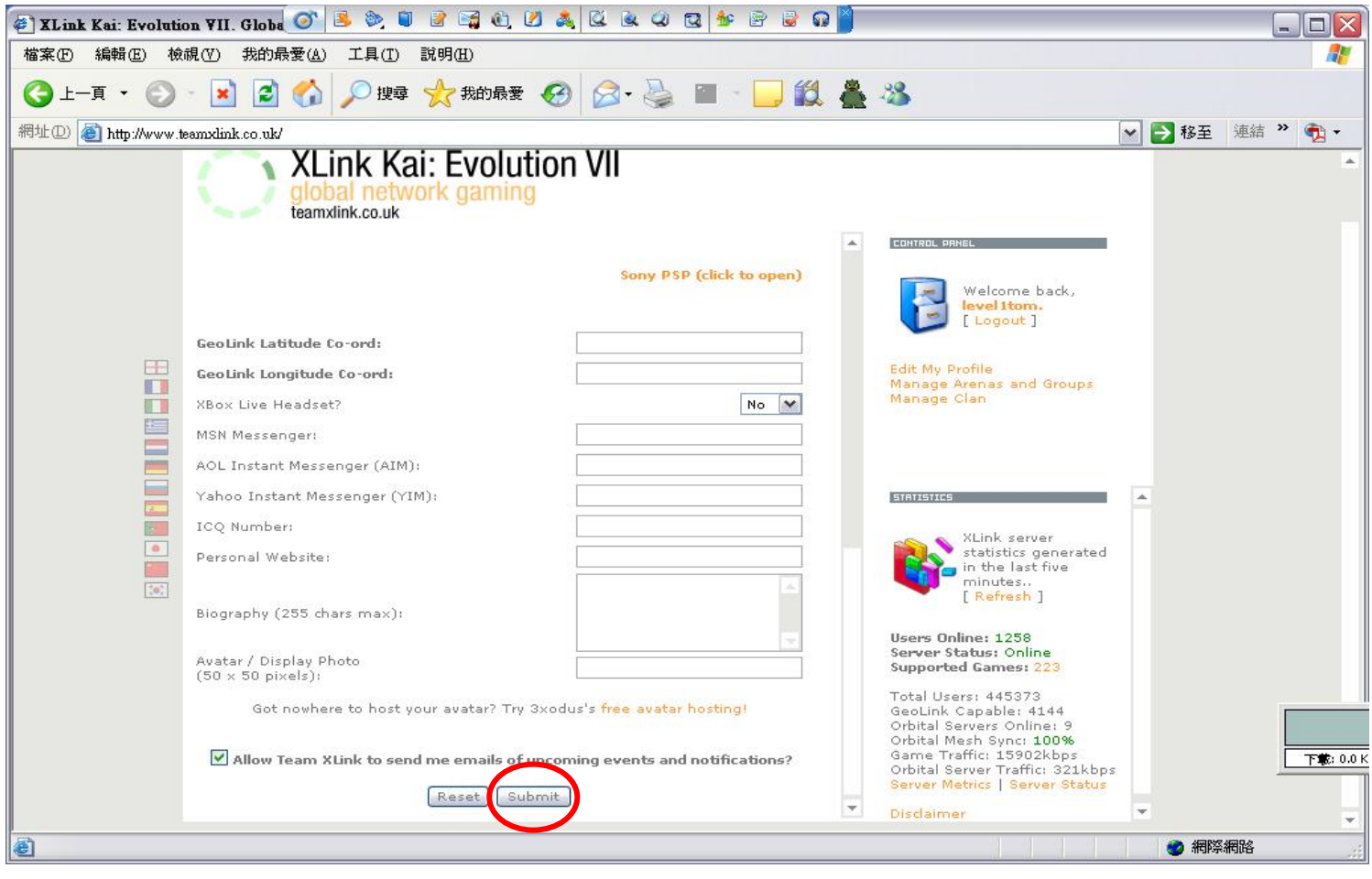

#### 登入您的信箱,按下認証。

Content-Transfer-encoding: 8bit To: 206c.c@yahoo.com.tw From: support@teamxlink.co.uk Reply-to: <support@teamxlink.co.uk> Return-path: <support@teamxlink.co.uk> Message-ID: <a186330af5962f1634cdc4ce4cf31dc4@www.teamxlink.co.uk> X-Priority: 1 X-MSmail-Priority: High X-Mailer: Microsoft Office Outlook, Build 11.0.5510 X-MimeOLE: Produced By Microsoft MimeOLE V6.00.2800.1441 X-Sender: support@teamxlink.co.uk X-AntiAbuse: This is a solicited email for - teamxlink.co.uk X-AntiAbuse: Servername - www.teamxlink.co.uk Well done levelltom! Thank you for deciding to become a part of Global Network Gaming. Before you can use the service however, you will need to complete your registration by clicking on the following account confirmation link; http://www.teamxlink.co.uk/?go=confirm&randid=rOGrevvoxgilPLIR If the link above does not work, just copy and paste it into your

web-browser's address bar. Regards. support@teamxlink.co.uk

#### 按下 DOWNLOADS,選擇您的系統。

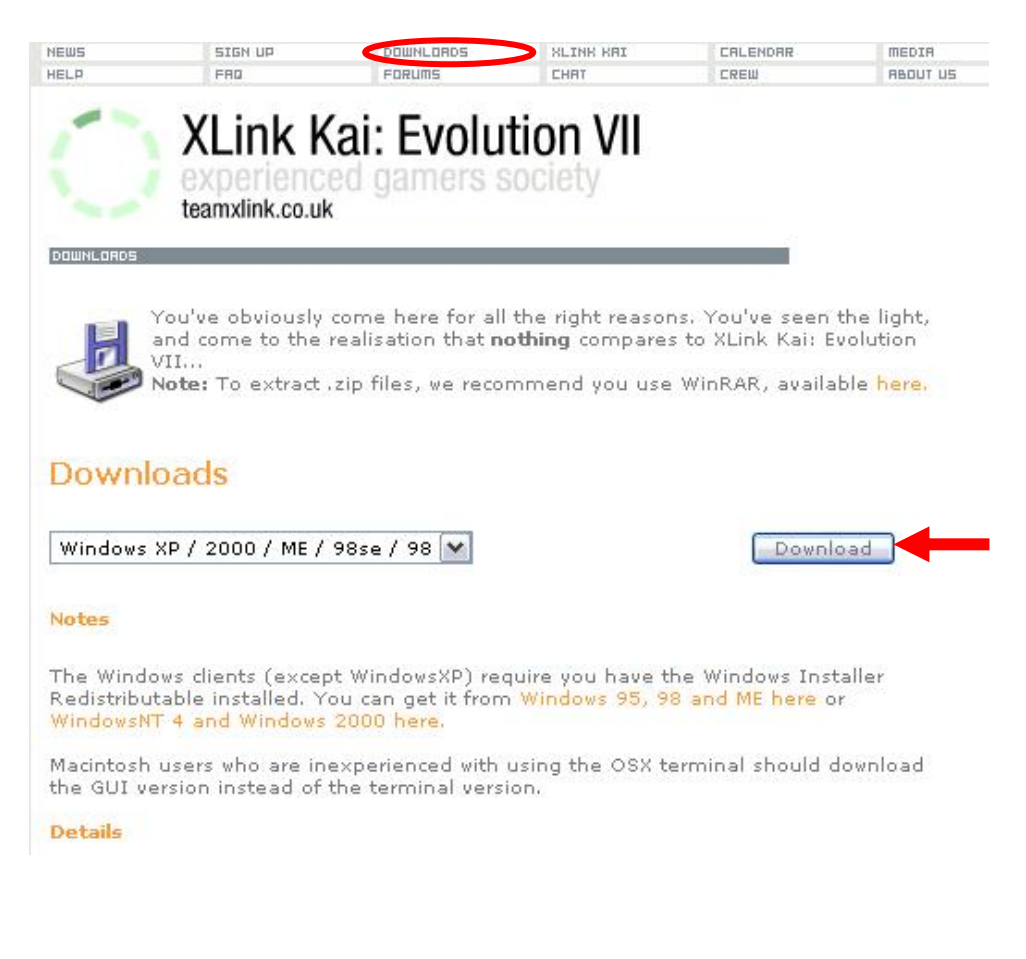

#### 執行

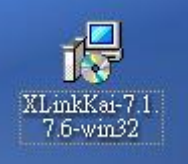

#### 按 Next,

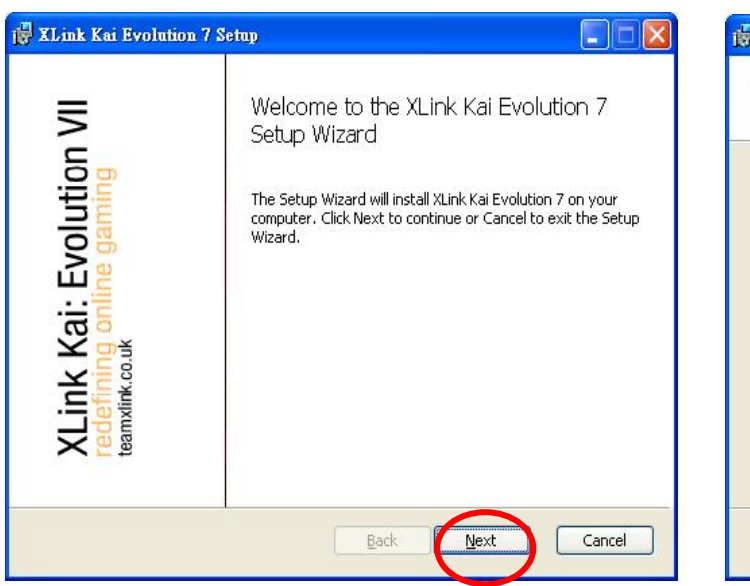

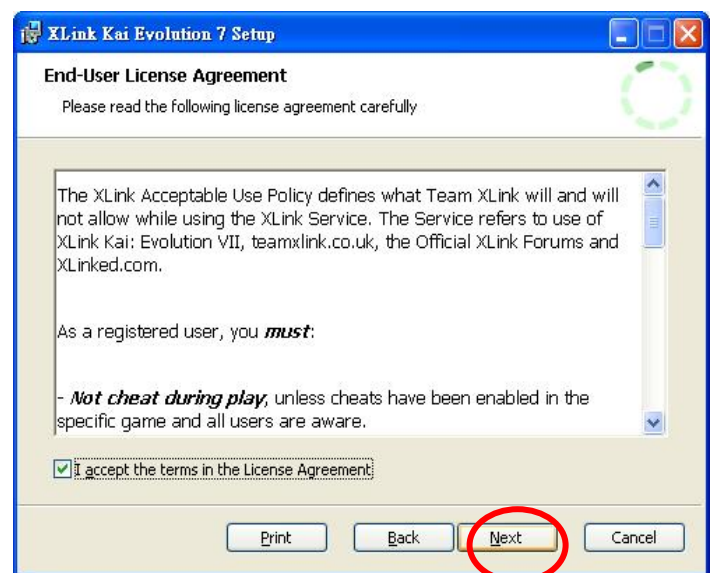

選擇您要的路徑,按下 next。

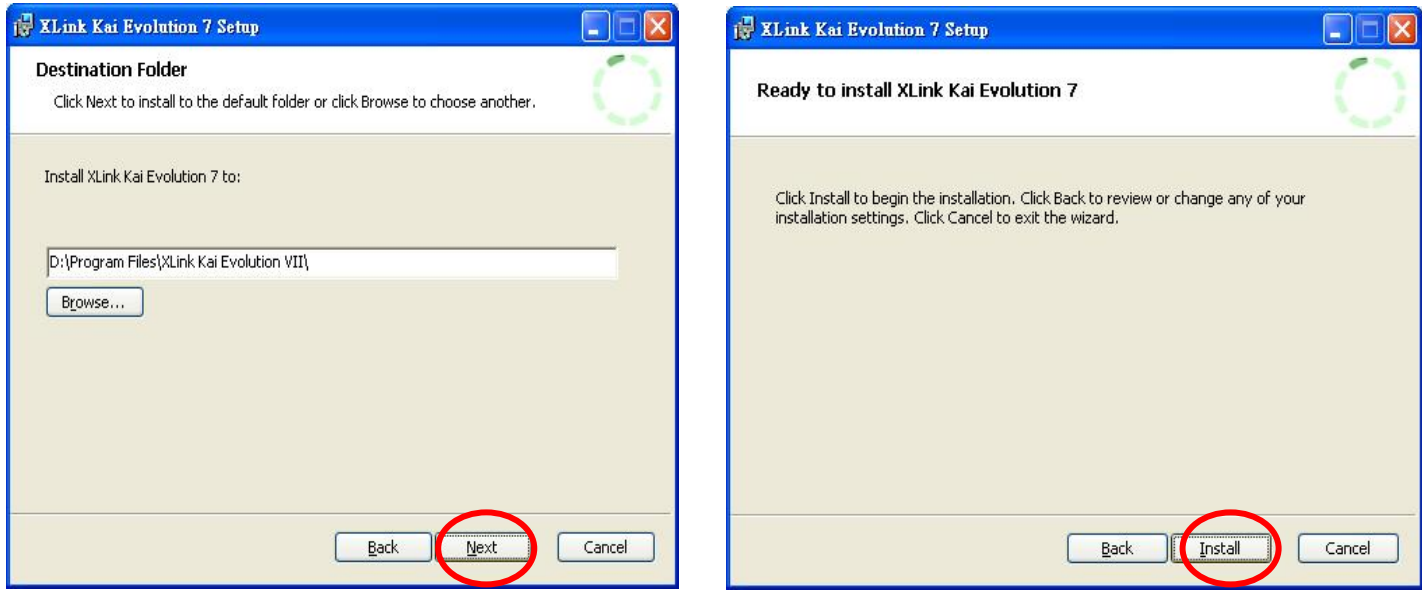

#### 安裝完成 X-Link 程式。

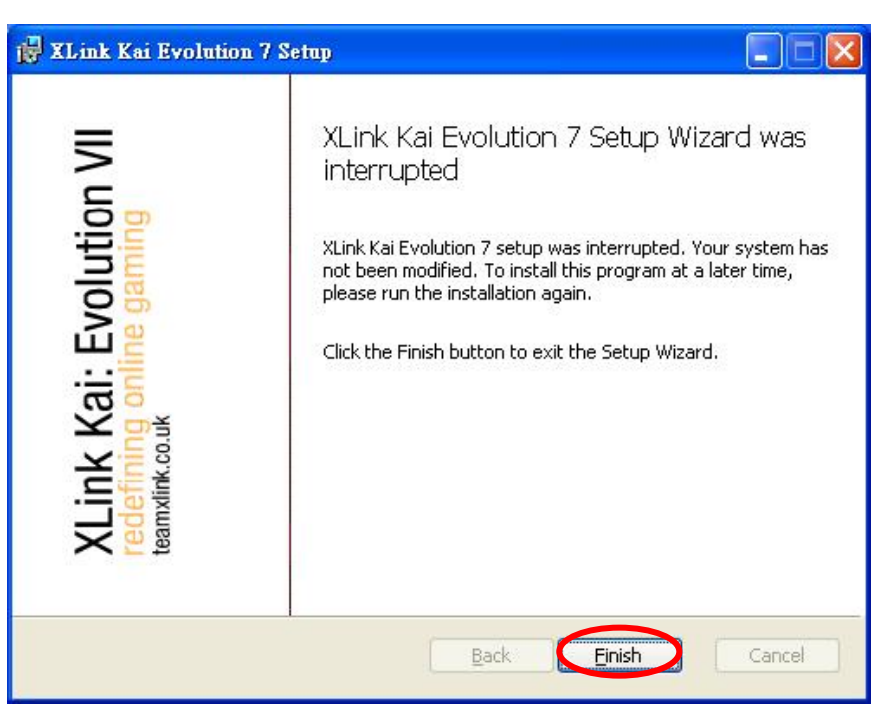

#### 安裝 LevelOne 無線網路卡。

#### 按 next

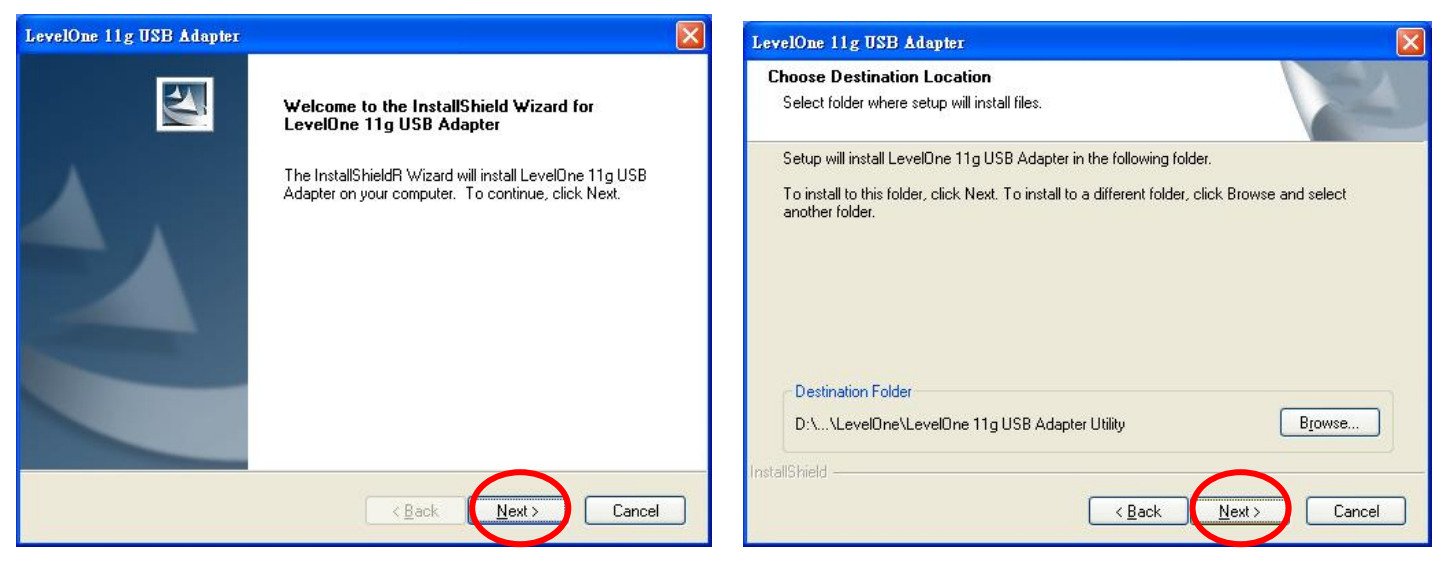

#### 安裝完成

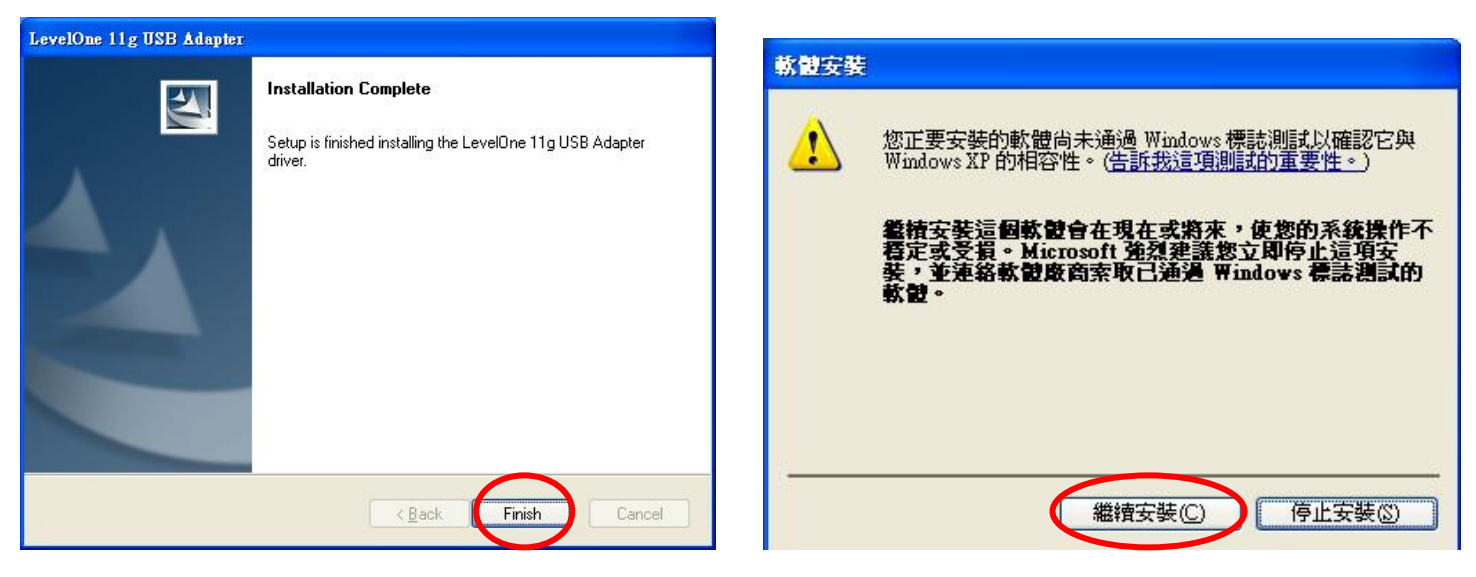

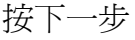

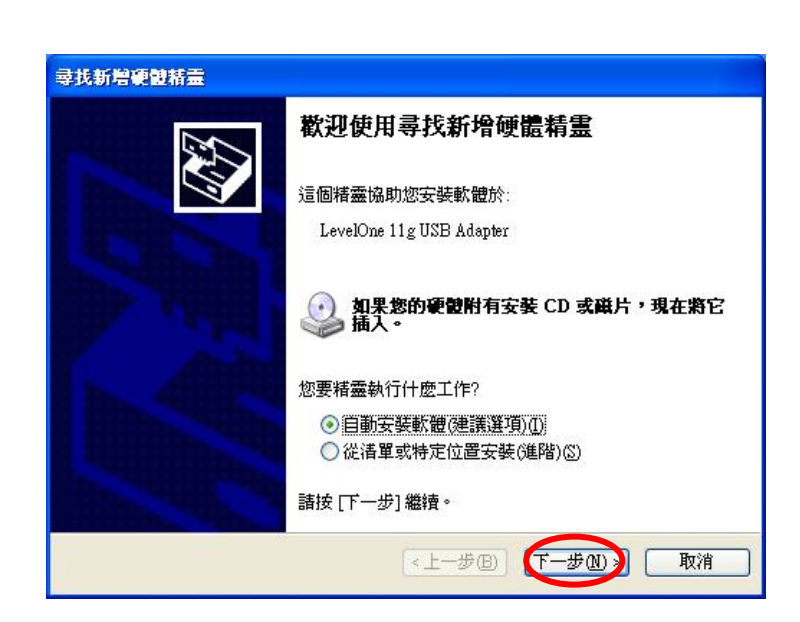

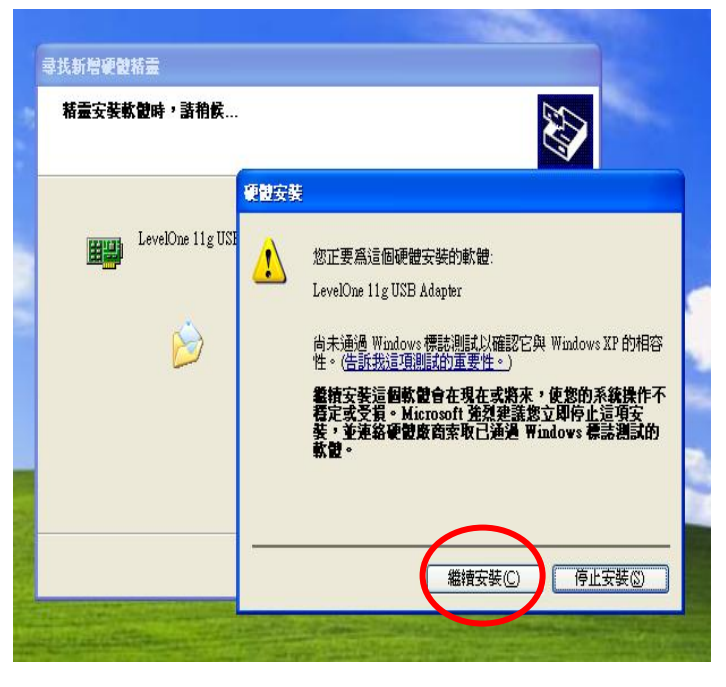

安裝完成。

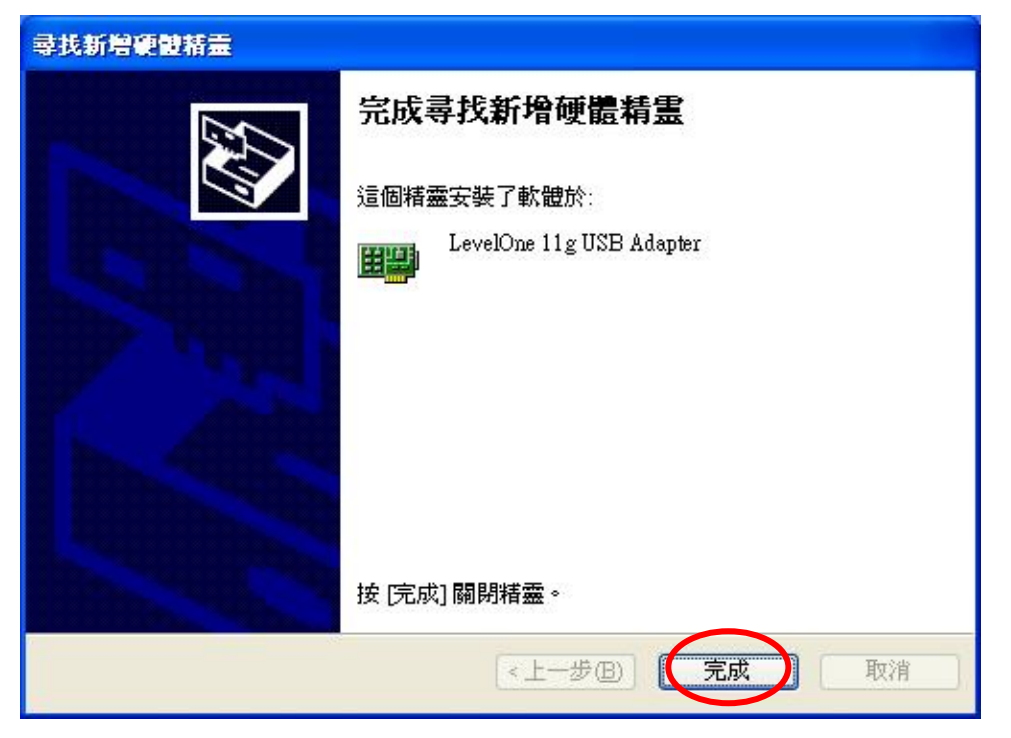

安裝完成後,開始設定 LevelOne 無線網路卡與 X-Link 網路上的芳鄰按鍵選內容

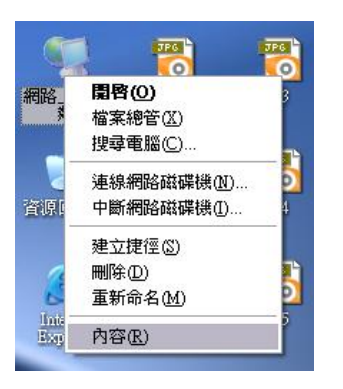

選擇 LevelOne 無線網路卡按右鍵選內容→點選設定→進階→Enable PSPXLinkMode

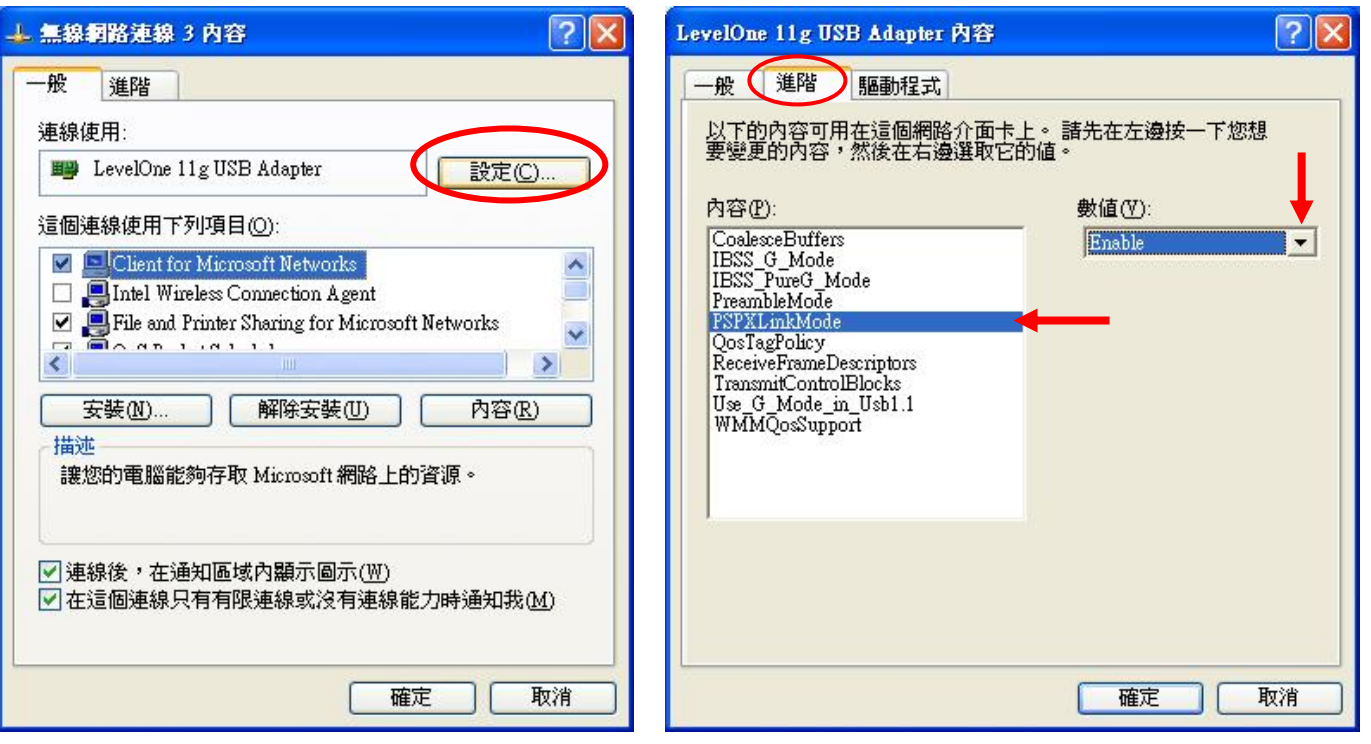

#### 選擇您連接 Internet 的網路卡 例:Intel wireless2200BG

選擇網路卡按右鍵內容→進階,打勾分享給 LevelOne 無線網卡。

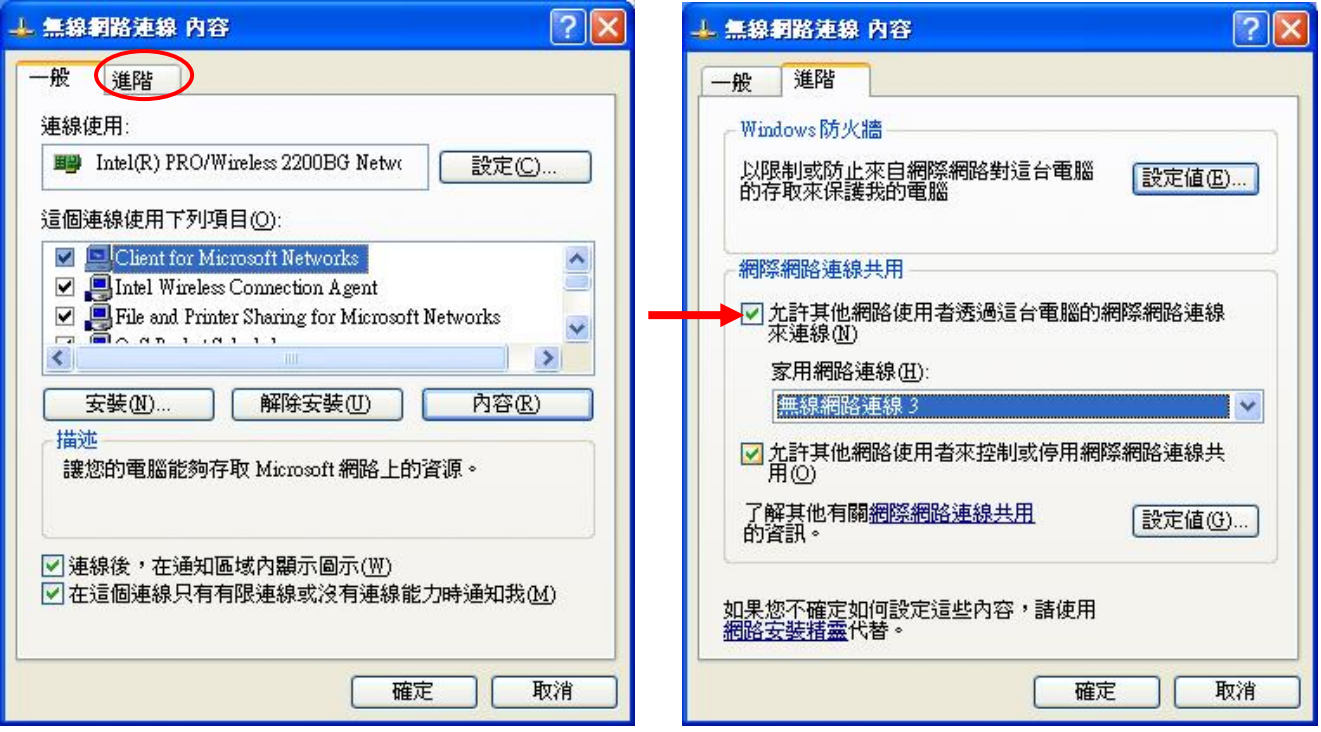

#### 進入 LevelOne 無線網路卡

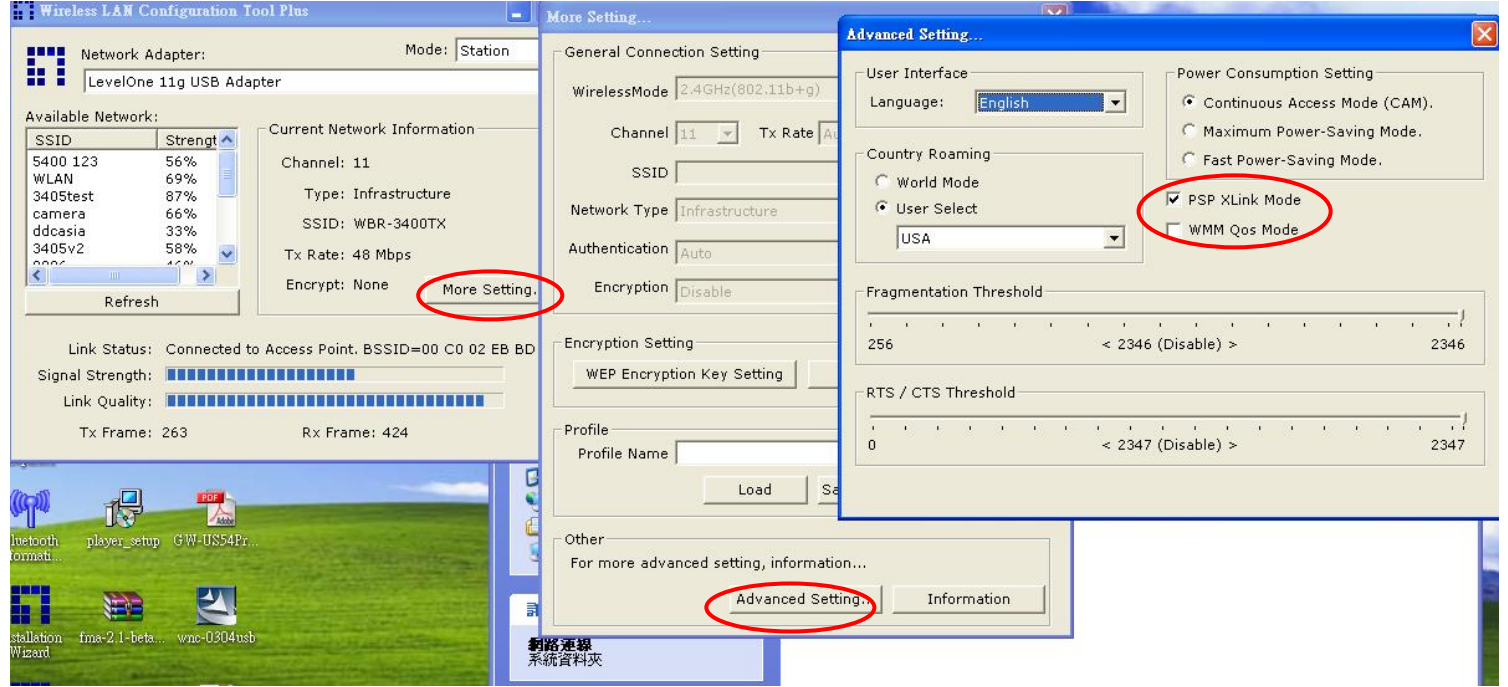

#### 進入 X-Link Config 設定

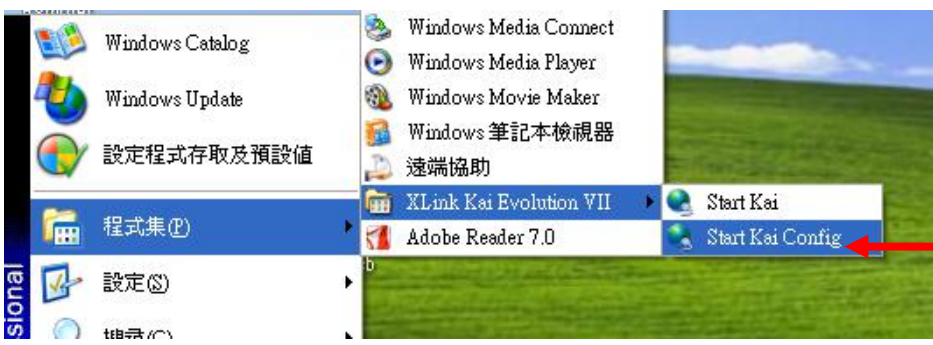

#### 請依圖解設定,設定完成按 OK

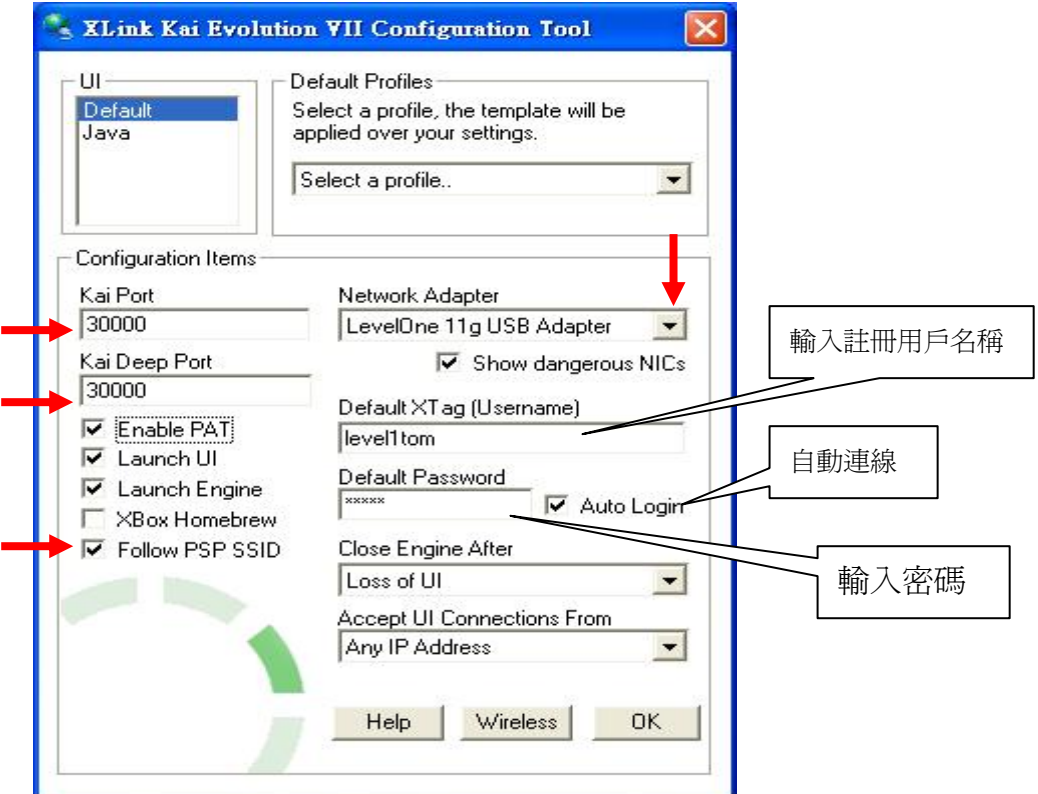

請開啓PSP的無線功能,進入遊戲。 範例:用日文版<實感賽車Ridge Racer> 參照圖解流程操做.

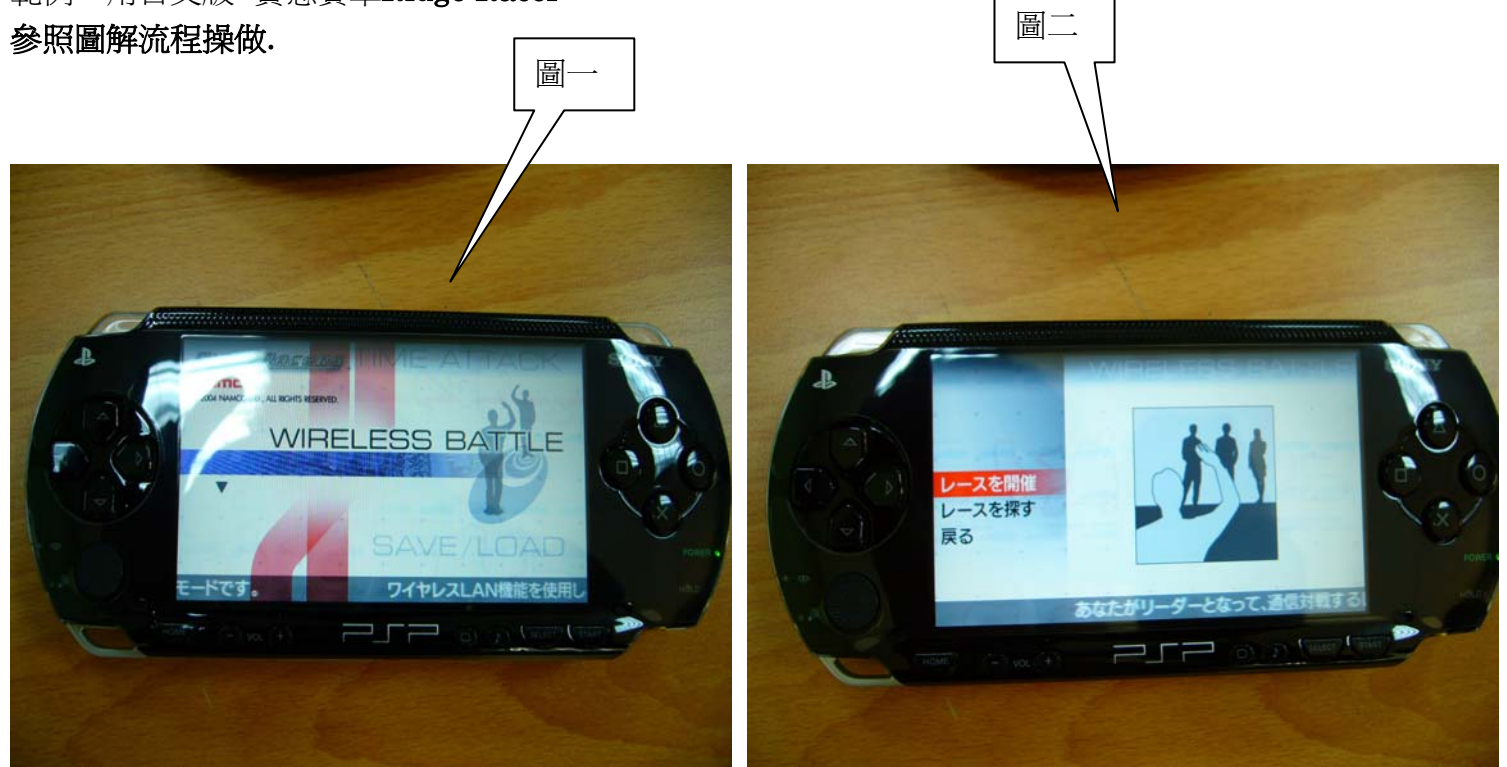

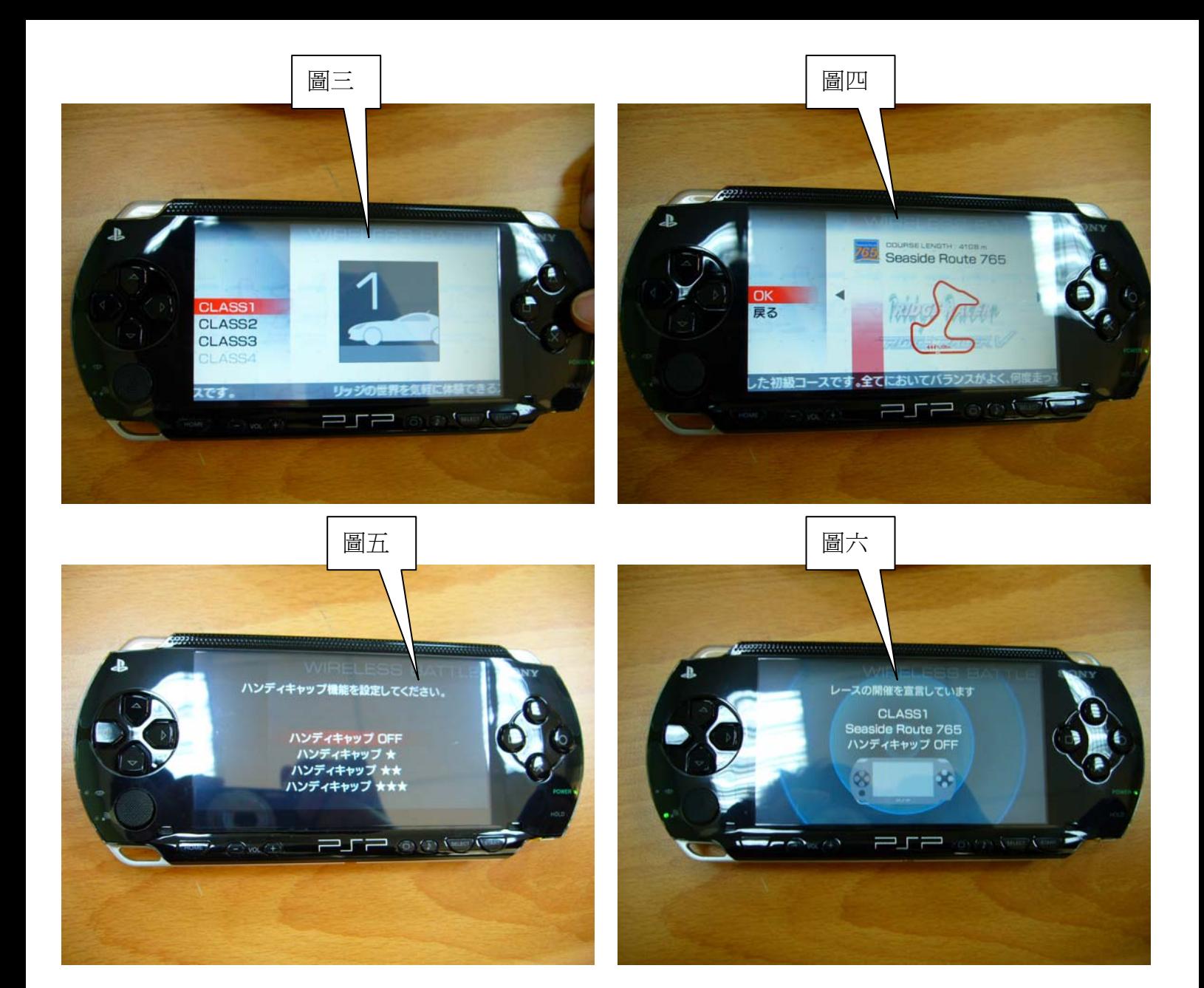

#### 開啓 LevelOne 無線網卡,尋找 PSP 做連線。

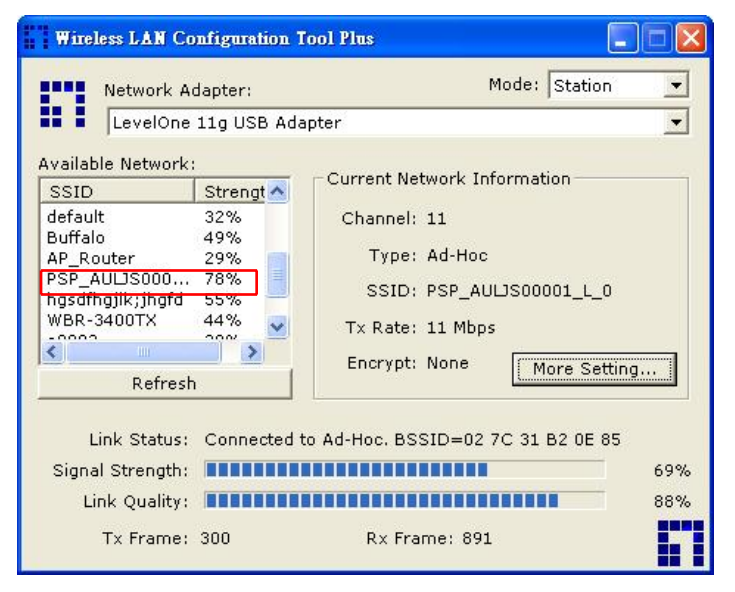

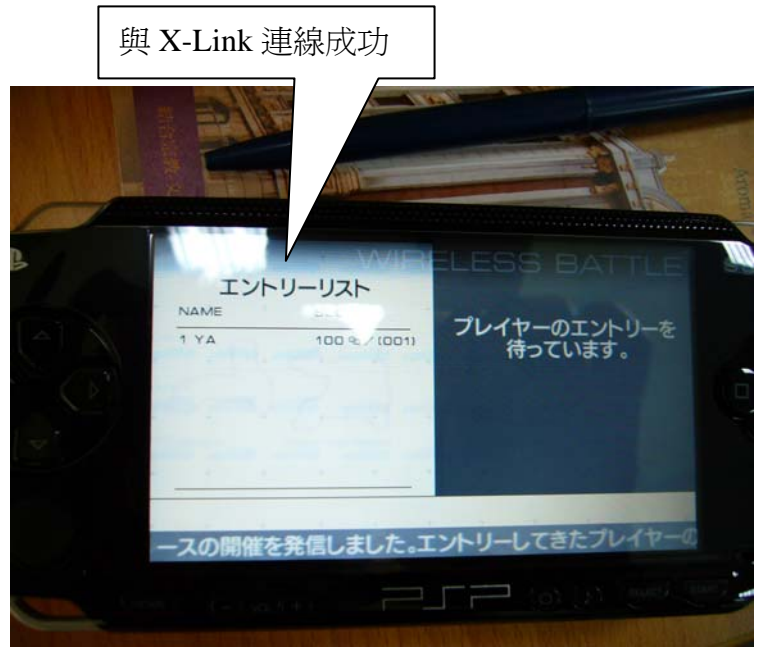

執行 X-Link

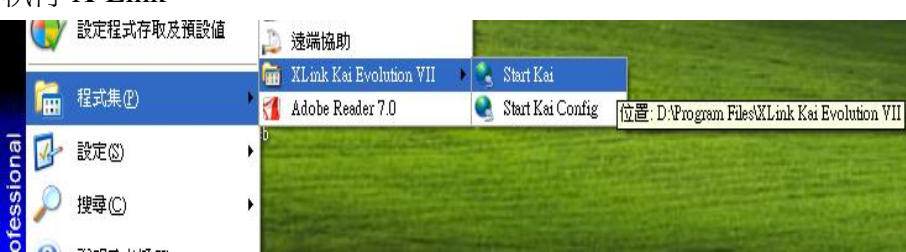

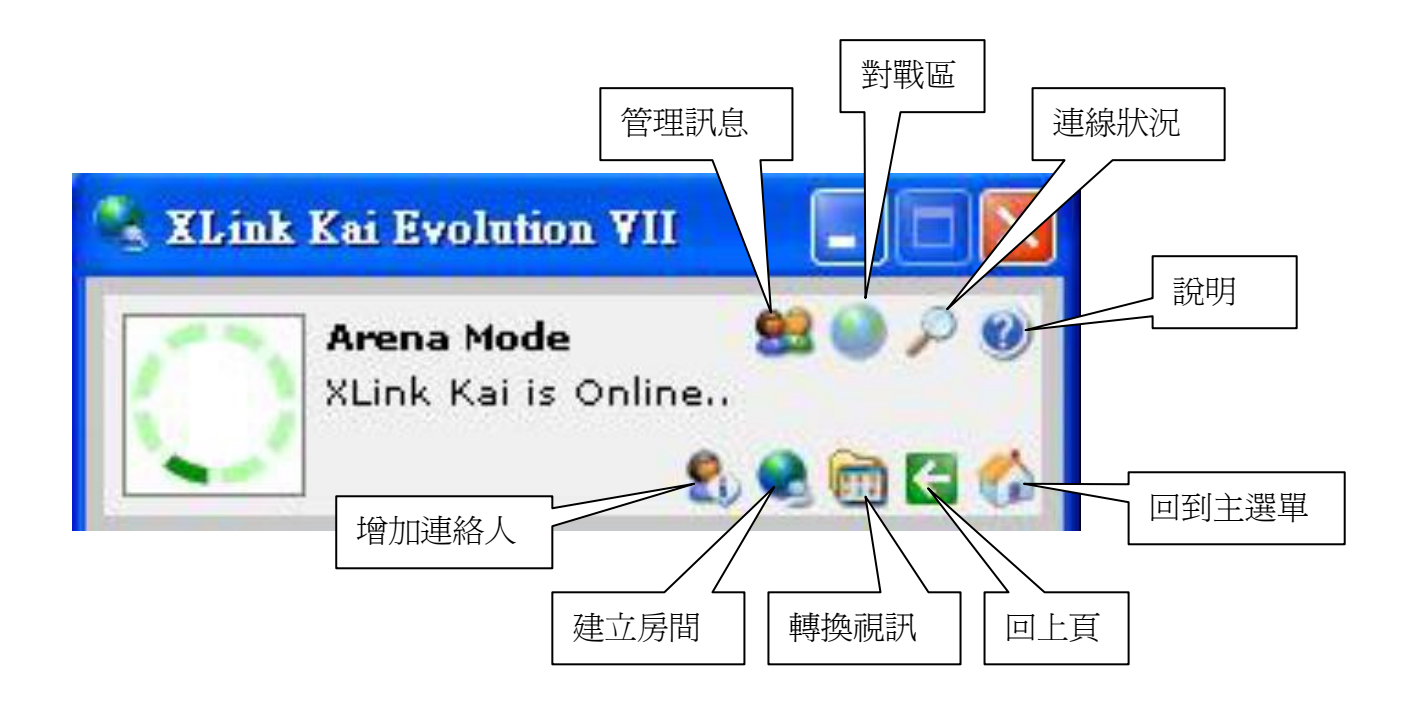

出現 Xlink Kai is Online 表示連線成功。

請先選點→連線狀況→轉換視訊,確定 PSP 與 X-Link 有連線成功。

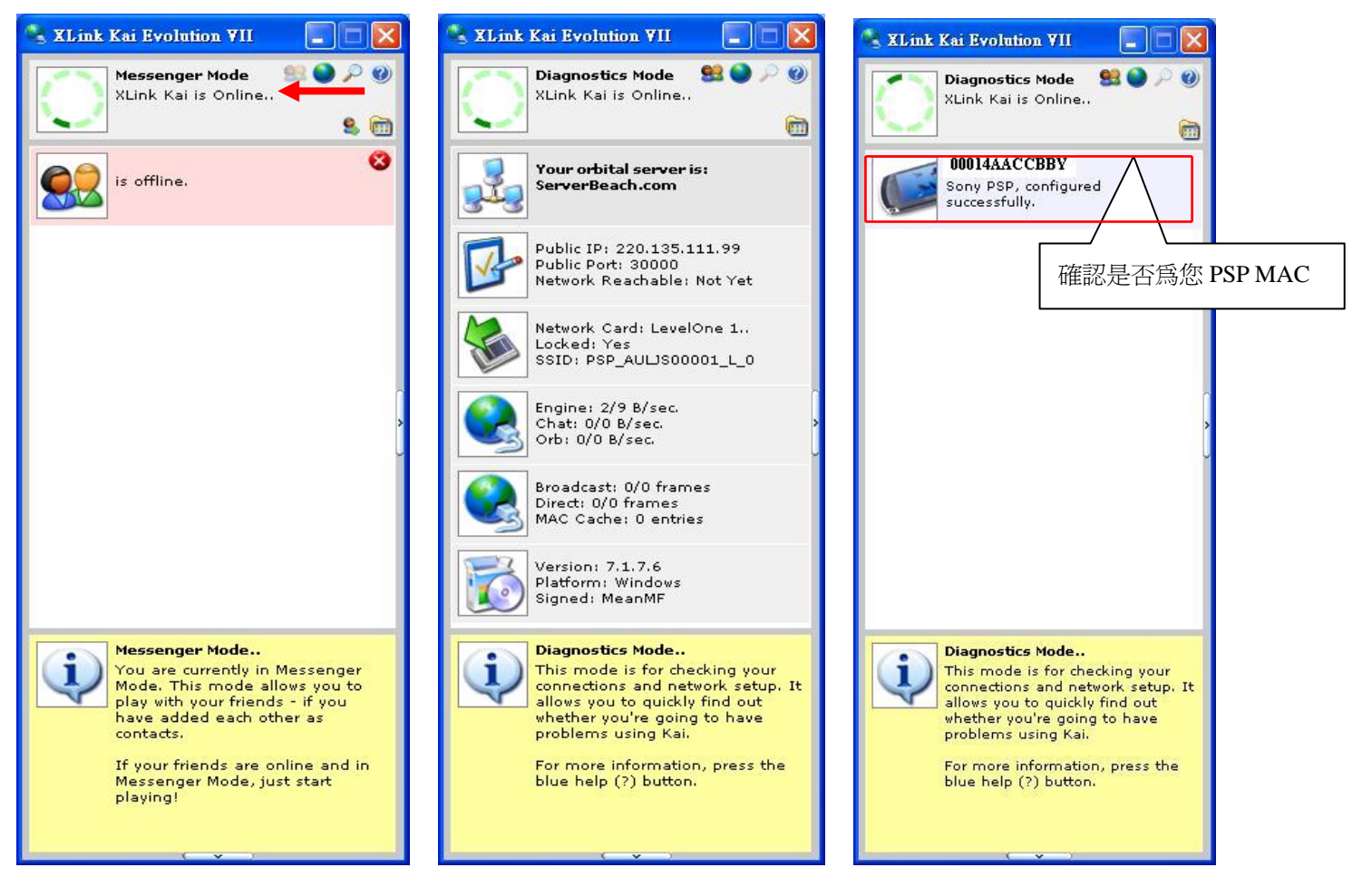

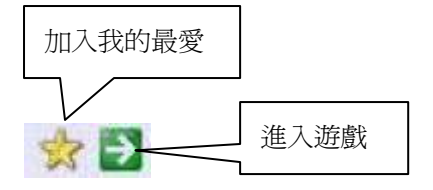

#### 進入對戰區選擇遊戲 **Ridge Racer**

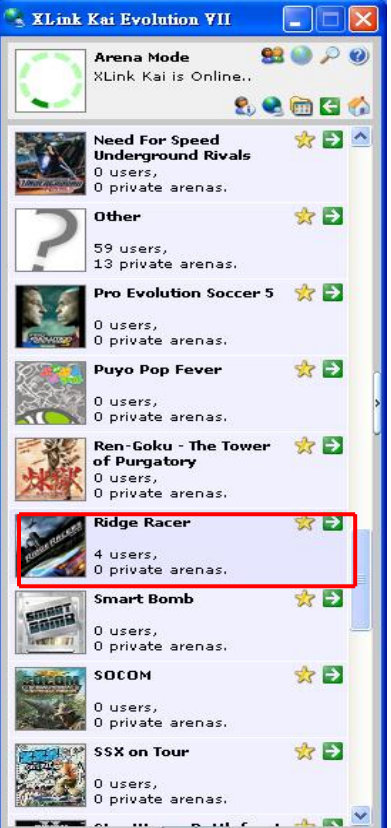

#### 進入遊戲

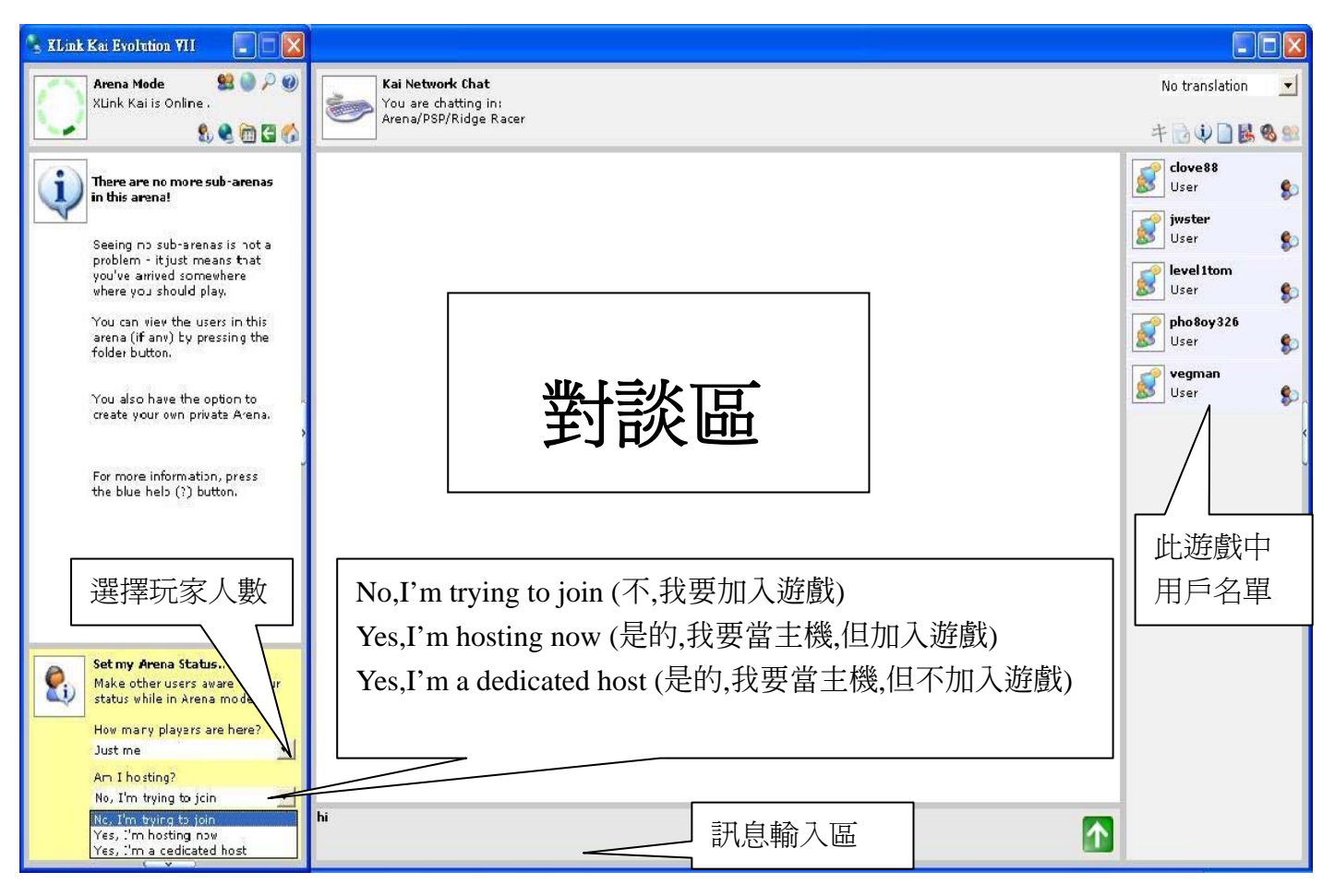

#### 選擇 Yes,I'm hosting now 開啓主機,另1台選擇 No,I'm trying to join 此時已有2位玩家可開始遊戲。

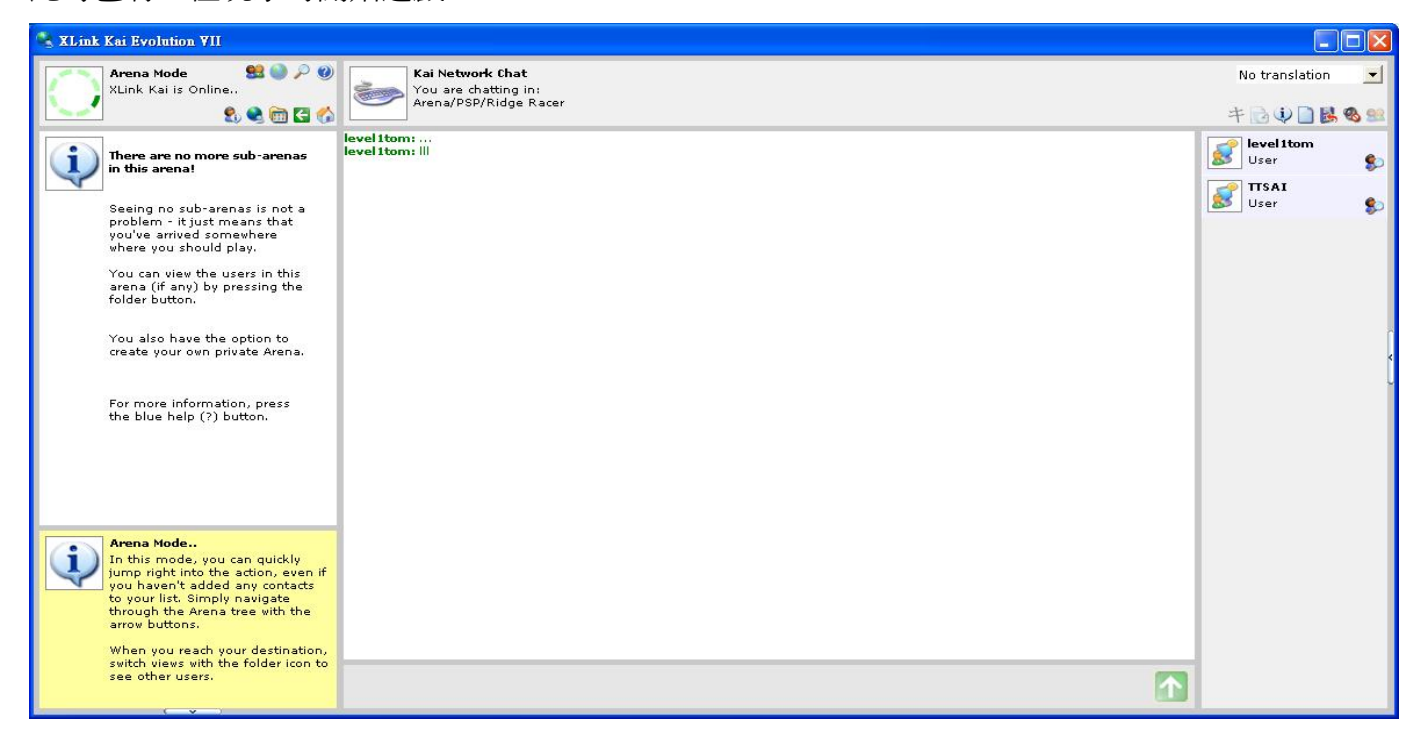

Host 開好等待玩家加入

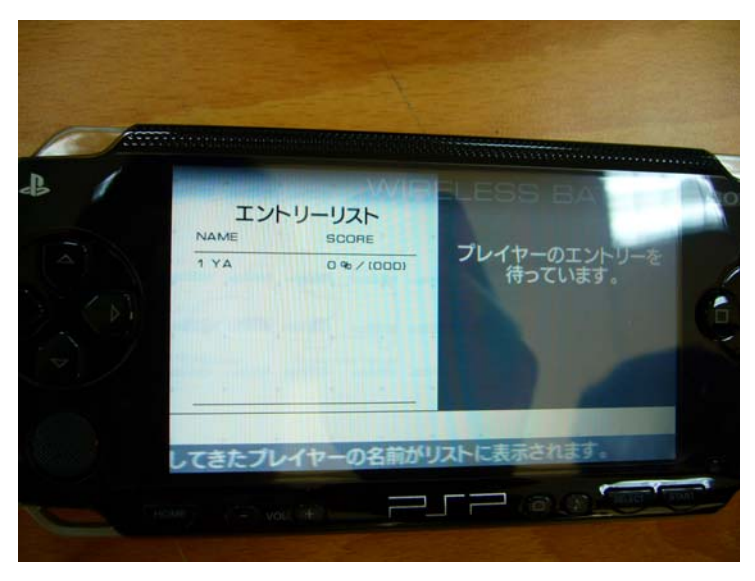

要加入遊戲的另 1 台 PSP 搜尋中

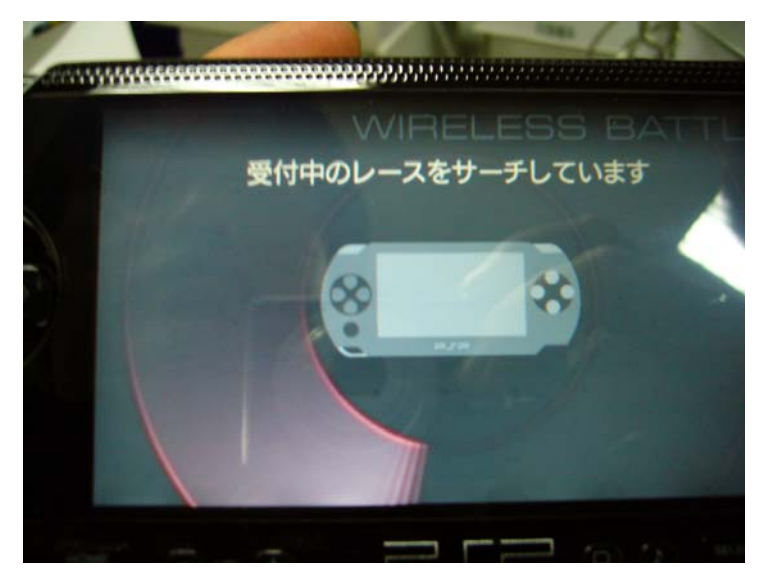

```
搜尋到加入遊戲
```
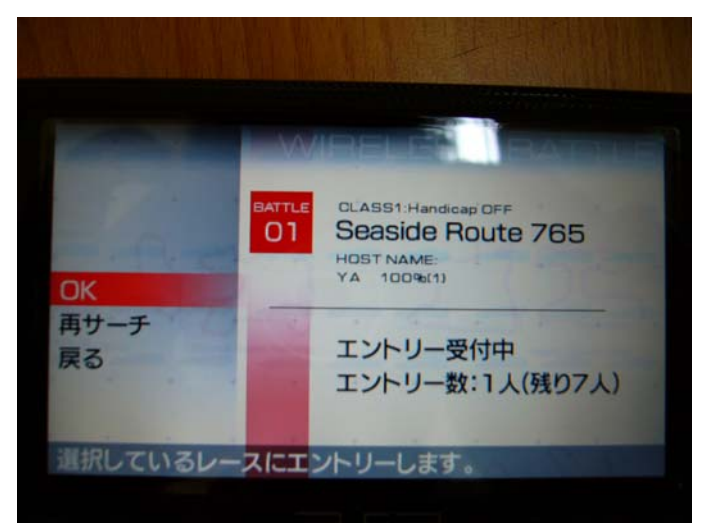

HOST 發現另一台 PSP 玩家加入, 按下 START 即可開始對戰。

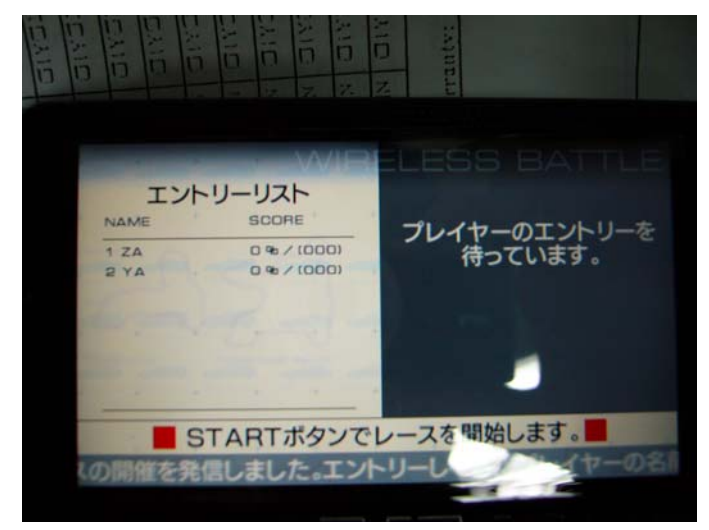

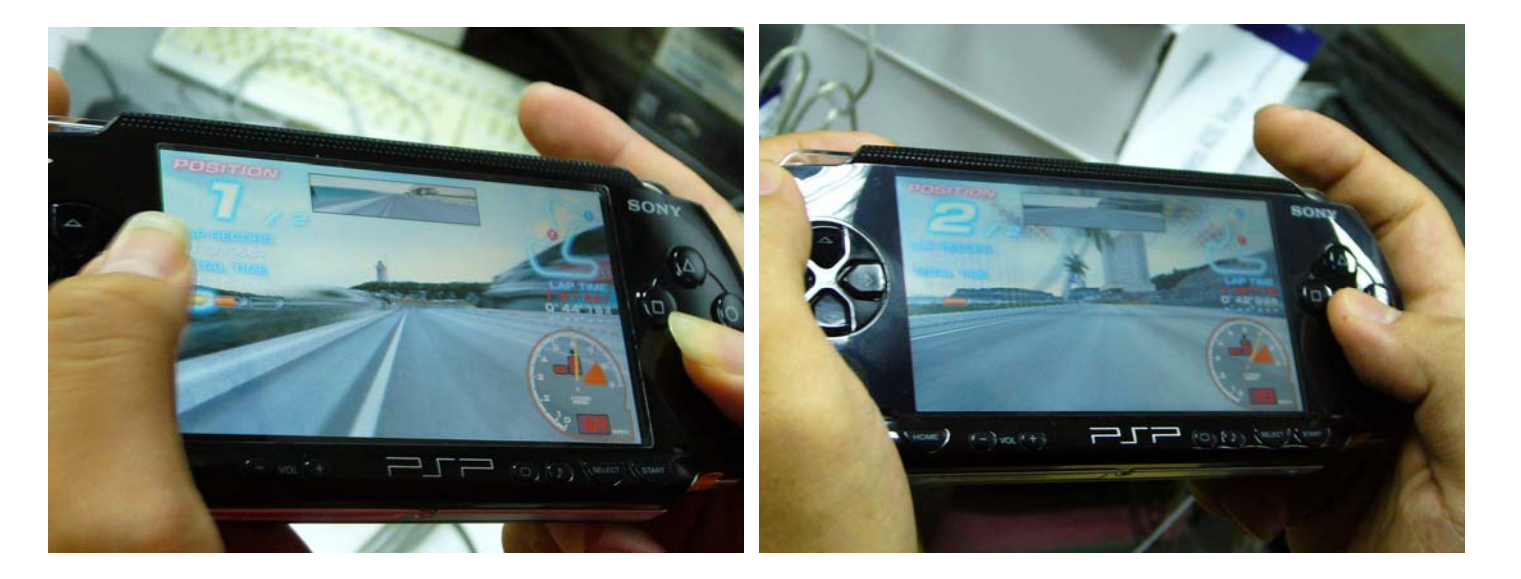